## **So geht's in 2 Schritten- [www.fluechtlingshilfe](http://www.fluechtlingshilfe-goettingen.de/)[goettingen.de](http://www.fluechtlingshilfe-goettingen.de/)**

## 1. Schritt – Zugang im "Internen Bereich"

Die Zugangsdaten erhalten Sie per Email bei Frau Otte unter [otte.j@landkreisgoettingen.de](mailto:otte.j@landkreisgoettingen.de) - **Einloggen:**

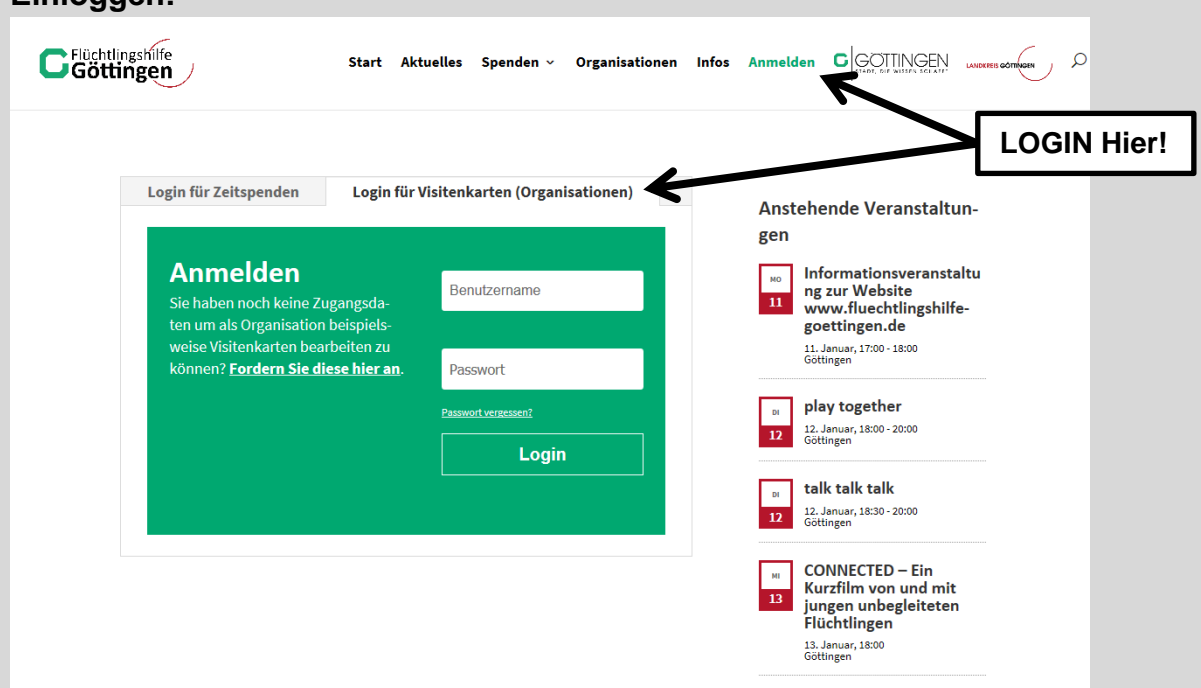

- Im "Internen Bereich" können Sie Ihre Kontaktdaten überprüfen, eine Beschreibung Ihrer Organisation, Initiative oder Ihres Vereins verfassen und Ihre Visitenkarte mit Informationen und Ihrem Logo füllen. Zudem können Sie, falls vorhanden, Ihren Bedarf an Sachspenden eintragen. Dies wird für alle User angezeigt, ohne dass diese sich erst anmelden müssten.
- Darüber hinaus können Sie aktuelle Beiträge verfassen und auch Veranstaltungen, Termine, Schulungen oder sonstige wichtige Events veröffentlichen.

## **2. Schritt – Registrierung für Zeitspenden/ die Ehrenamtlichen-Koordination**

- In die Website eingebettet ist ein zweites System, mit dem Ehrenamtliches Engagement koordiniert und abgefragt werden kann. Hierfür ist eine weitere Registrierung erforderlich unter [https://www.fluechtlingshilfe](https://www.fluechtlingshilfe-goettingen.de/spenden/zeitspenden/zeitspende/)[goettingen.de/spenden/zeitspenden/zeitspende/](https://www.fluechtlingshilfe-goettingen.de/spenden/zeitspenden/zeitspende/)
- **Einloggen (siehe nächste Seite)**

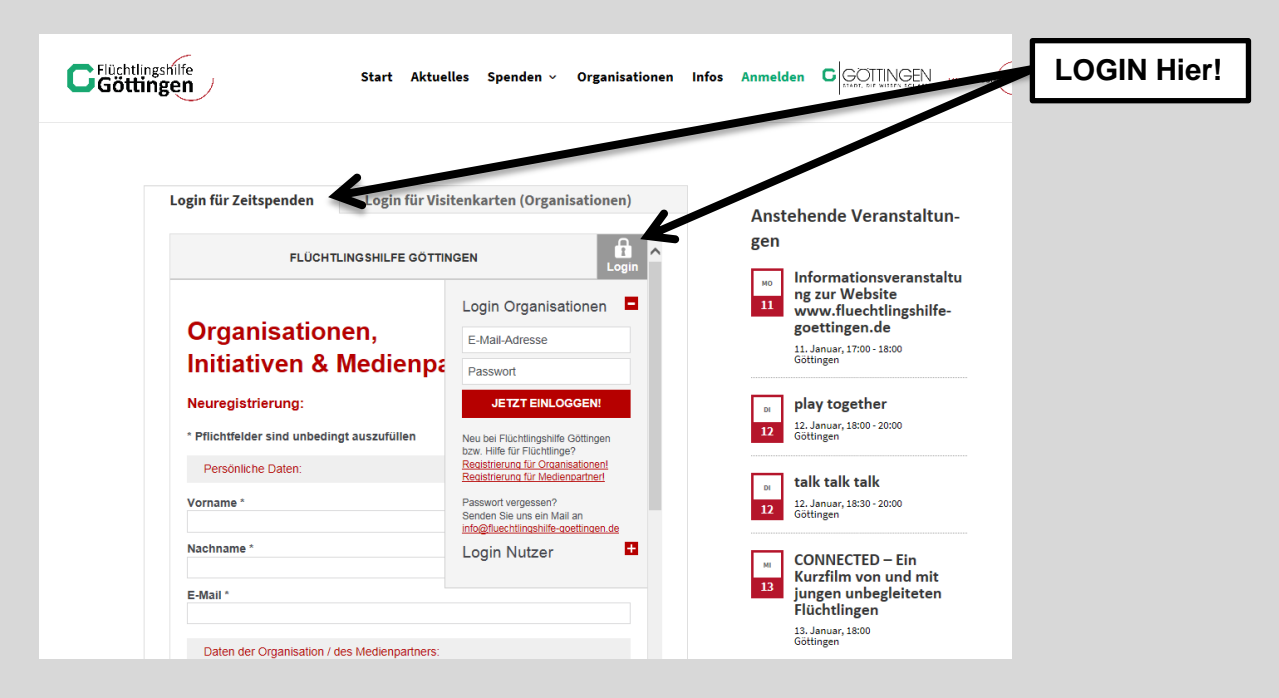

- Nach der Registrierung können Sie sogenannten "Jobs" erstellen und die Aufgaben näher beschreiben, sowie ein Anforderungsprofil eingeben. Helfer können sich dann direkt bei Ihnen melden. Sobald Sie genug Rückmeldungen erhalten haben, können Sie Ihre Suche auch einfach deaktivieren und ggf. zu einem späteren Zeitpunkt wieder aktivieren.
- Für die spontane Zeitspende, also den **SMS-Aufruf für Ehrenamtliche**, müssen Sie sich freischalten lassen. Schreiben Sie dazu einfach eine Mail an [otte.j@landkreisgoettingen.de](mailto:otte.j@landkreisgoettingen.de)